Lübeck, den 3. Dezember 2012

Prof. Dr. V. Linnemann Stefan Werner Universität zu Lübeck Institut für Informationssysteme

## Nonstandard Datenbanken

Wintersemester 2012/2013

## 8. Übungsblatt

## Aufgabe 1: Objektrelationales Mapping (O/R-M) mit Hibernate

In dieser Aufgabe sollen Sie das Persistenzframework Hibernate verwenden, um Java-Klassen auf die Datenbank HSQLDB zu abzubilden. Dazu sind folgende Teilaufgaben zu erledigen:

- a) Laden Sie Hibernate in der aktuellen Version 3.6. herunter: [http://sourceforge.net/projects/hibernate/files/hibernate3/3.6.0.Final/](http://sourceforge.net/projects/hibernate/files/hibernate3/3.6.0.Final/hibernate-distribution-3.6.0.Final-dist.zip/download) [hibernate-distribution-3.6.0.Final-dist.zip/download](http://sourceforge.net/projects/hibernate/files/hibernate3/3.6.0.Final/hibernate-distribution-3.6.0.Final-dist.zip/download)
- b) Erstellen Sie die in Abbildung [1](#page-1-0) dargestellte Ordnerstruktur und kopieren Sie die benötigten jar-Dateien in den lib-Ordner. Als Leitfaden können Sie die vorhandene Dokumentation sowie eine Vielzahl von Tutorials im Web verwenden, z.B. <http://www.torsten-horn.de/techdocs/java-hibernate.htm>.
- c) Erstellen Sie Java-Klassen, welche die folgenden Entitäten repräsentieren:
	- Kunde (id:int, Name:String, Plz:int, Ort:String, Datum:date, Alben:set)
	- Album (id:int, Titel:String, Interpret:String, Preis:double, Kunden:set)

Die beiden Klassen haben die m:n Beziehung BESTELLUNGEN, d.h. ein Kunde kann mehrere Alben kaufen und ein Album kann von mehreren Kunden gekauft werden.

- d) Das Mapping der Klassen sowie ihre Beziehung BESTELLUNGEN auf Tabellen ist in den Dateien Album.hbm.xml sowie Kunde.hbm.xml zu beschreiben.
- e) Passen Sie die Dateien build.xml sowie hibernate.cfg.xml an Ihr Projekt an.
- f) Erstellen Sie abschließend die Klasse Laden.java, welche unter anderem folgende Methoden enthält:
	- addAlbum(String titel, String interpret, double preis)
	- addCustomer(String name, int plz, String ort)
	- addOrder(String personenname, String albumtitel)

<span id="page-1-1"></span>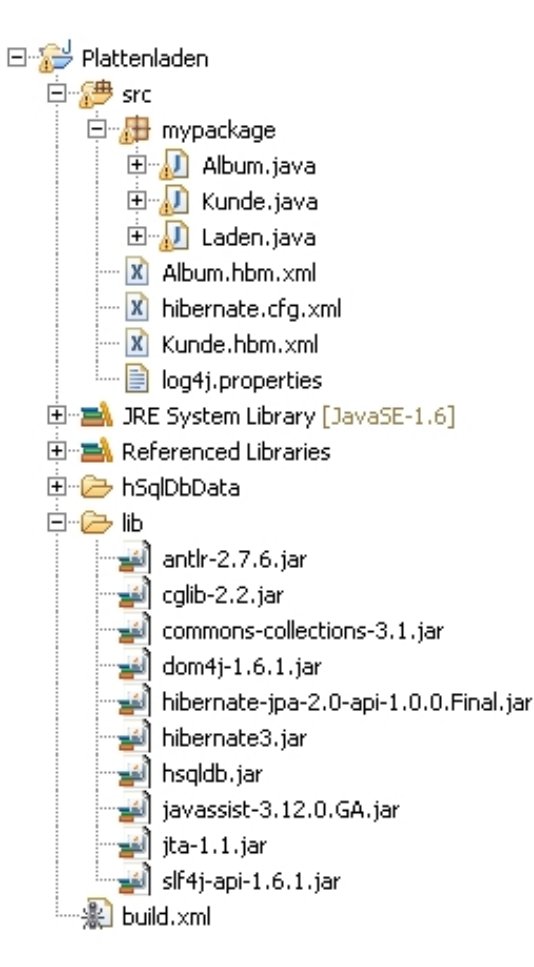

Abbildung 1: Ordnerstruktur

- <span id="page-1-0"></span>• showAlbums()
- showCustomers()
- showOrders()

Nutzen Sie diese Methoden, um Tupel in die jeweiligen Tabellen einzufugen bzw. um ¨ sich bisher eingefügte Daten ausgeben zulassen.

g) Senden Sie das lauffähige Projekt mit einer entsprechenden main-Methode, welche  $\chi$ die Funktion demonstriert, an Ihren Übungsgruppenleiter. (20 Punkte)

Tipp: Sollten Sie Eclipse zur Entwicklung einsetzen, können Sie das Ant-Skript (build.xml) bequem über Run  $\rightarrow$  External Tools  $\rightarrow$  Run As  $\rightarrow$  Ant Build ausführen.

## Abgabetermin: Montag, den 10. Dezember 2012 bis 14 Uhr im IFIS